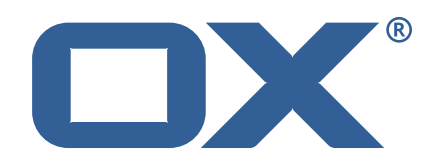

## **OX2OX Migration Framework Scheduler Technical Documentation for** 2.1.0

2021-09-07

©2021 by OX Software GmbH. All rights reserved. Open-Xchange and the Open-Xchange logo are trademarks or registered trademarks of OX Software GmbH. All other company and/or product names may be trademarks or registered trademarks of their owners. Information contained in this document is subject to change without notice.

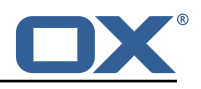

# **Contents**

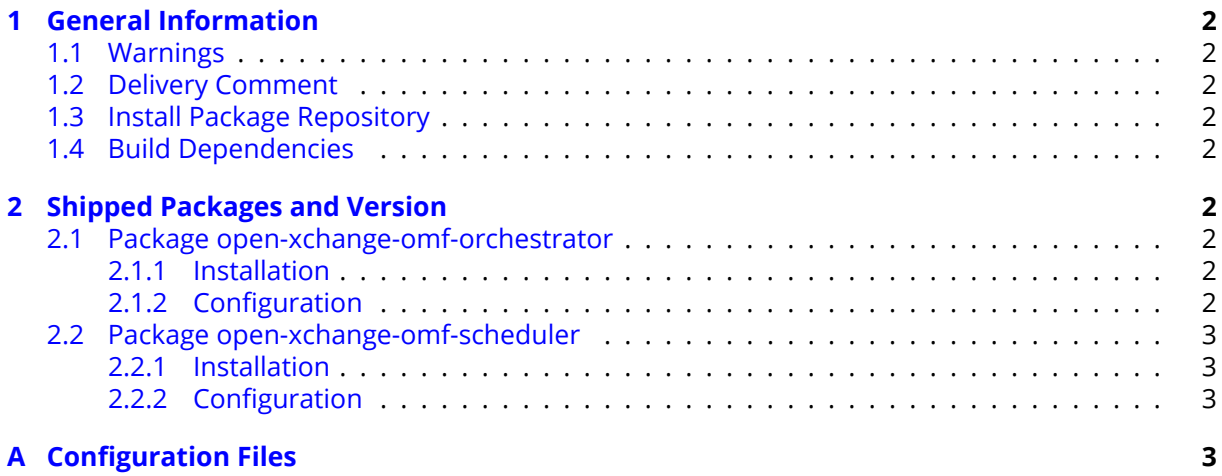

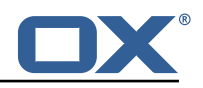

# <span id="page-3-0"></span>**1 General Information**

## <span id="page-3-1"></span>**1.1 Warnings**

### **Warning**

This preview delivery is not for productive usage and not affected by service-level agreements.

### **Warning**

Custom configuration or template files are potentially not updated automatically. After the update, please always check for files with a **.dpkg-new** or **.rpmnew** suffix and merge the changes manually. Configuration file changes are listed in their own respective section below but don't include changes to template files. For details about all the configuration files and templates shipped as part of this delivery, please read the relevant section of each package.

## <span id="page-3-2"></span>**1.2 Delivery Comment**

This delivery was requested with following comment:

```
OMF Scheduler 2.1.0 Preview Delivery 8
```
## <span id="page-3-3"></span>**1.3 Install Package Repository**

This delivery is part of a restricted preview software repository:

```
https://software.open-xchange.com/components/omf-scheduler/preview/2.1.0/RHEL7
https://software.open-xchange.com/components/omf-scheduler/preview/2.1.0/DebianStretch
https://software.open-xchange.com/components/omf-scheduler/preview/2.1.0/DebianBuster
```
# <span id="page-3-4"></span>**1.4 Build Dependencies**

This delivery was build with following dependencies:

RedHat:RHEL-7,Debian:Stretch,Debian:Buster

# <span id="page-3-5"></span>**2 Shipped Packages and Version**

### <span id="page-3-6"></span>**2.1 Package open-xchange-omf-orchestrator**

OMF Orchestrator CLI to interoperate with the OX2OX Migration Framework. Version: 2.1.0-8 Type: Other

#### <span id="page-3-7"></span>**2.1.1 Installation**

Install on nodes with package installer **apt-get** or **yum**: <package installer> install open-xchange-omf-orchestrator

### <span id="page-3-8"></span>**2.1.2 Configuration**

For details, please see appendix [A](#page-4-3) /opt/open-xchange/omf/orchestrator/etc/omf-orchestrator.yml (page [4\)](#page-5-0)

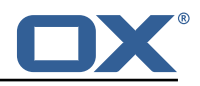

### <span id="page-4-0"></span>**2.2 Package open-xchange-omf-scheduler**

OMF Scheduler OX2OX Migration Framework Scheduler. Version: 2.1.0-8 Type: Other

#### <span id="page-4-1"></span>**2.2.1 Installation**

```
Install on nodes with package installer apt-get or yum:
  <package installer> install open-xchange-omf-scheduler
```
#### <span id="page-4-2"></span>**2.2.2 Configuration**

For details, please see appendix [A](#page-4-3) /opt/open-xchange/omf/scheduler/etc/omf-scheduler.yml (page [9\)](#page-10-0)

# <span id="page-4-3"></span>**A Configuration Files**

#### **File 1 /opt/open-xchange/omf/orchestrator/etc/omf-orchestrator.yml**

```
1 micronaut:
      application:
        name: omf
      http:
        services:
          # The OMF Scheduler Source HTTP REST API service configuration
          scheduler-admin-source:
            url: "${omf.scheduler.url}/omf/scheduler/admin/source/"
 9
            # If the scheduler does not have a valid public certificate
            # (e.g. uses a self-signed certificate), then its certificate can be
            # configured here.
            ssl:
              enabled: true
              trust-store:
                path: file:/opt/open-xchange/omf/certs/scheduler.p12
                password: secret
                .<br>type: PKCS12
19
          scheduler-admin-target:
            url: "${omf.scheduler.url}/omf/scheduler/admin/target/"
22
            # If the scheduler does not have a valid public certificate
            # (e.g. uses a self-signed certificate), then its certificate can be
            # configured here.
            ssl:
              enabled: true
              trust-store:
                path: file:/opt/open-xchange/omf/certs/scheduler.p12
                password: secret
                type: PKCS12
32
          # The OMF Scheduler Migration HTTP REST API service configuration
          scheduler-migration:
            url: "${omf.scheduler.url}/omf/scheduler/migration/"
36
            # If scheduler-admin above has a custom SSL configuration,
            # then it needs to be repeated here.
39 ssl:<br>40 en<br>41 tr
              enabled: true
41 trust-store:<br>42 path: file
42 path: file:/opt/open-xchange/omf/certs/scheduler.p12
                password: secret
```
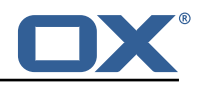

```
type: PKCS12
44<br>45<br>46
46 # The OMF Scheduler Monitoring HTTP REST API service configuration
            scheduler-monitoring:
               url: "${omf.scheduler.url}/ws/omf/scheduler/workers/monitor/"
\frac{48}{49}# If scheduler-admin above has a custom SSL configuration,
              # then it needs to be repeated here.
              52 ssl:
                 enabled: true
                 trust-store:
                   55 path: file:/opt/open-xchange/omf/certs/scheduler.p12
                   password: secret
                   type: PKCS12
50<br>51<br>52<br>53<br>54<br>55<br>55<br>57<br>58<br>59<br>60
     omf:
60 shell:<br>61 conf<br>62 us<br>63 ap
         config:user.dir: ${user.dir}/.omf/config
63 app.dir: /opt/open-xchange/omf/lib/scripts<br>64 scheduler:<br>65 # Credentials for the scheduler
       scheduler:
65 # Credentials for the scheduler<br>66 # On multi-user systems, specif
         # On multi-user systems, specifying the password in a configuration file
         # with proper file system permissions is preferred to specifying it on
         # the command line, since the command line is visible to all local users.
69 #
         # Example:
         # username: admin
         # password: secret
73
         # Location of the scheduler. Only the protocol and host name need to be
         # specified.
         url: "https://localhost:8443"
       n +color: true
79 unicode: true<br>80 expandIds: fa<br>81 history.file:
         expandIds: false
         history.file: ${user.dir}/.omf_history
82<br>83<br>84
     logger:
84 levels:<br>85 # cha
         # change this to TRACE to see a detailed log of the HTTP traffic between the
86 # Orchestrator and the Scheduler<br>87 : io micronaut http client: INFO
         io.micronaut.http.client: INFO
```
#### <span id="page-5-0"></span>**File 2 /opt/open-xchange/omf/scheduler/etc/omf-scheduler.yml**

```
1 # https :// docs.micronaut.io/latest/guide/config.html#configurationProperties
 2<br>3<br>4<br>5<br>6<br>7<br>8<br>9
     micronaut:
       4 # SSL configuration
       # Required for production environments.
        # See https://docs.micronaut.io/latest/guide/index.html#https for details.
        2e<sub>1</sub>enabled: true
          9 port: 8443
          key-store:
            path: file:/opt/open-xchange/omf/certs/keystore.p12
             type: PKCS12
             password: secret
        server:
          dual-protocol: true
          port: 8080
10<br>11<br>12<br>13<br>14<br>15<br>16<br>17<br>18
       http:
19 services:<br>20 # The c
20 # The omf-source service is use to collect health status and metrics from the Source<br>21 # OMF nodes. The HTTP client can be configured (ex: ssl) here by referencing
             # OMF nodes. The HTTP client can be configured (ex: ssl) here by referencing
```
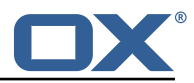

```
22 # https :// docs.micronaut.io/latest/guide/configurationreference.html#io.micronaut.
                  http.client.ServiceHttpClientConfiguration
23 # and the subsequent sections related to micronaut.http.services.*<br>24 omf-source:
24 omf-source:<br>
25 connect-t<br>
26 read-time<br>
27 # Example
               connect-timeout: 30s
               26 read-timeout: 120s
27 # Example SSL configuration in case a source uses a private certificate<br>28 # ssl:<br>29 # trust-store:
               # ssl:
29 # trust-store:<br>30 # path: file<br>31 # type: PKCS<br>32 # password:
                       path: file:/opt/open-xchange/omf/certs/source.p12
                # type: PKCS12<br># password: se
32 # password: secret<br>33 omf-target:
33 omf-target:<br>34 connect-t
34 connect-timeout: 30s<br>35 read-timeout: 120s
35 read-timeout: 120s<br>36 application:
36 application:<br>37 name: omf-
37 name: omf-scheduler
       # Configure security including basic auth: https://micronaut-projects.github.io/
             micronaut-security/latest/guide/# basicAuth
39 # Must be set to true or the Source Controller is not secure
40 security:<br>41 enabled
41 enabled: true<br>42 # Change the
          # Change the security of the open api views to anonymous so that they can be viewed
                without credentials
43 intercept-url-map:<br>44 - pattern: /swag
44 - pattern: /swagger/**<br>45 - access:
45 access:<br>46 - isA
46 - isAnonymous ()<br>47 - pattern: /swagger
47 - pattern: /swagger-ui/**<br>48 - access:
48 access:<br>49 - isA
49 - isAnonymous ()<br>50 - pattern: /rapidoc<br>51 access:<br>52 - isAnonymous ()<br>53 - pattern: /redoc/*<br>54 access:
             - pattern: /rapidoc/**
                51 access:
                 - isAnonymous ()
             - pattern: /redoc/**
54 access:<br>55 - isA<br>56 # https://doc
                  - isAnonymous ()
56 # https :// docs.micronaut.io/latest/guide/index.html#_configuring_caches
57 #caches:<br>58 #examp<br>59 #cha
          #example:
59 #charset: UTF-8<br>60 #expire-after-a
60 #expire-after-access: 1h<br>61 metrics:
61 metrics:<br>62 enable
62 enabled: true
63 export:
64 # Creates an endpoint like http://host/prometheus - uses basic auth from<br>65 # credentials under scheduler.http.admin
65 # credentials under scheduler.http.admin<br>66 prometheus:
66 prometheus:<br>67 enabled:
67 enabled: true<br>68 step: PT1M
68 step: PT1M<br>69 description
69 descriptions: true
70 router:<br>
71 # Add<br>
72 versi<br>
80 par<br>
74 par<br>
8<br>
77 hea<br>
8<br>
8
          # Adds api versioning: https://docs.micronaut.io/latest/guide/index.html#apiVersioning
          versioning:
             enabled: true
             parameter:
                enabled: true
               names: 'v'
             header:
78 enabled: true<br>79 names: 'X-API
79 names: 'X-API-VERSION'<br>80 # Allows the openapi views
80 # Allows the openapi views to be seen<br>81 static-resources:
81 static-resources:<br>82 swagger:
82 swagger:<br>83 paths:
83 paths: classpath:META-INF/swagger<br>84 mapping: /swagger/**
84 mapping: /swagger/**<br>85 redoc:
85 redoc:<br>86 path
86 paths: classpath:META-INF/swagger/views/redoc<br>87 mapping: /redoc/**
87 mapping: /redoc/**<br>88 mapidoc:
88 rapidoc:<br>89 paths:
89 paths: classpath:META-INF/swagger/views/rapidoc<br>90 mapping: /rapidoc/**
                mapping: /rapidoc/**
```
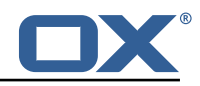

```
91 swagger-ui:<br>92 paths: cl
 92 paths: classpath:META-INF/swagger/views/swagger-ui<br>93 mapping: /swagger-ui/**
 93 mapping: /swagger-ui/**<br>94 ---
 94 ---<br>95 sch
 95 scheduler:<br>96 # Must b
 96 # Must be unique for each Scheduler instance.
       # Be very careful when changing this value, as it is also used to determine the
            transactional ID for writing
 98 # batches into Kafka topics for each Scheduler node.<br>99 id: 'scheduler-0'
       99 id: 'scheduler-0'
100 hostname: ''<br>101 window:
       window:
102 # If more than this many batches are created as part of a new Window , don 't return the
                list of
103 # Batch IDs as part of the Window creation result DTO , as they would just be too many
               to display
104 # in the first place (also affects the debug logging):<br>105 batch.id.threshold: 50
          batch.id.threshold: 50
106 # If more than this many context IDs are assigned as part of a new Window , don 't
              return the list of
107 # context IDs as part of the Window creation result DTO, as they would just be too
              many to display
108 # in the first place:
109 context.id.threshold: 50<br>110 batch:
110 batch:<br>111 bres
         presync:
112 # Max number of contexts in a batch<br>113 size: 10
            size: 10
114 # Strategy to use when creating batches.<br>115 # Current supported strategies:
115 # Current supported strategies:<br>116 # - fill-first: create batch
           # - fill-first: create batches up to the batch size then create the next batch
117 # - fill-equal: create batches of equal size<br>118 strategy: fill-equal
118 strategy: fill-equal<br>119 cutover:
          cutover120 size: 10<br>121 strategy
            strategy: fill-equal
122 preprovisioning:
123 size: 10<br>124 strategy
124 strategy: fill-equal<br>125 kafka:
125 kafka:
126 wait: false<br>127 queues:
          queues:
128 batch: "omf-batch"<br>129 response: "omf-res
            129 response: "omf-response"
130 resize:
131 batch: true<br>132 response: t
           response: true
133 record.header.enhance: true<br>134 topic:
134 topic:<br>135 list
           list:
136 timeout: -1s<br>137 describe:
            describe:
138 timeout: -1s
139 retry:<br>140 atte
                attempts: 3
141 wait: 3s<br>142 create:
142 create:<br>143 # whe
              # whether topics should be created whan a source is created or synced (true) or
144 # whether we make use of auto-creation instead (old behaviour prior to 2.1.0-6):
145 enabled: true<br>146 timeout: -1s
              timeout: -1s
147 partitions: 2<br>148 replication.f
148 replication.factor: 0<br>149 config:
149 config:<br>150 reten
150 retention.ms: 432000000<br>151 workers:
       workers:
152 allow:<br>153 # al
            # allow Worker shutdown via the REST API
154 shutdown: false<br>155 # allow overrid
155 # allow overriding the Sources Workers subscribe to via the REST API
            changeSources: false
157 http:
```
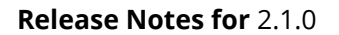

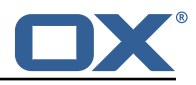

```
158 admin:<br>159 # Ba
159 # Basic auth creds
160 username: admin
             password: secret
162 controller:<br>163 path: /om
163 path: /omf/scheduler/admin<br>164 migration:
164 migration:<br>165 controll
165 controller:<br>166 path: /om
166 path: /omf/scheduler/migration<br>167 metrics:
        metrics:
168 monitor:<br>169 window
169 windows:<br>170 enable
170 enabled: true<br>171 interval: 5m
171 interval: 5m<br>172 delay: 30s
172 delay: 30s<br>173 batches:
173 batches:<br>174 enable
174 enabled: true<br>175 interval: 5m
175 interval: 5m<br>176 delay: 30s
176 delay: 30s<br>177 sources:
177 sources:<br>178 enable
178 enabled: true<br>179 interval: 5m
179 interval: 5m<br>180 delay: 30s
                delay: 30s
181 targets:<br>182 enable
182 enabled: true<br>183 interval: 5m
                183 interval: 5m
184 delay: 30s<br>185 contextmappi
185 contextmappings:<br>186 enabled: true
186 enabled: true<br>187 interval: 5m
187 interval: 5m<br>188 delay: 30s
188 delay: 30s<br>189 migrationever
189 migrationevents:<br>190 mabled: true
190 enabled: true<br>191 interval: 5m
                interval: 5m
192 delay: 30s
193<br>194
194 jackson:
195 bean-introspection-module: true<br>196 serialization:
        serialization:
197 indent-output: true<br>198 writeDatesAsTimesta
           writeDatesAsTimestamps: false
199 - -200 datasources:<br>201 # Used to
201 # Used to persist scheduling data<br>202 scheduler:
        scheduler:
203 # url should use createDatabaseIfNotExist=true if the database will not<br>204 # already exist: https://dev.mysql.com/doc/connector-j/8.0/en/connector
           # already exist: https://dev.mysql.com/doc/connector-j/8.0/en/connector-j-reference-
                 configuration-properties.html
205 url: jdbc:mysql://1ocalhost:3306/scheduler?createDatabaseIfNotExist=true<br>206 username: root
206 username: root<br>207 password: my-s
207 password: my-secret-pw<br>208 driverClassName: org.m.
           driverClassName: org.mariadb.jdbc.Driver
209 dialect: MYSQL
210 maximumPoolSize: 10<br>211 maxLifetime: 180000
           maxLifetime: 180000
212 # Used to create/drop databases for sources. This is not really the "default" data
             source
213 # but we need to use default because of bug https :// github.com/micronaut-projects/
             micronaut-data/issues /598s
214 default:
215 url: jdbc:mysql://localhost:3306/<br>216 username: root
216 username: root<br>217 password: my-s
           password: my-secret-pw
218 driverClassName: org.mariadb.jdbc.Driver<br>219 dialect: MYSQL
219 dialect: MYSQL<br>220 maximumPoolSize
220 maximumPoolSize: 5<br>221 maxLifetime: 18000
          maxLifetime: 180000
222<br>223
223 endpoints:<br>224 loggers:
224 loggers:<br>225 enable
225 enabled: true<br>226 sensitive: tr
           sensitive: true
```
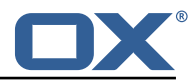

```
227 health:<br>228 disco
228 discovery-client:<br>229 enabled: false
229 enabled: false<br>230 sources:
230 sources:<br>231 enable
231 enabled: false<br>232 targets:
232 targets:<br>233 enable
              enabled: false
234 liquibase:<br>235 # fails
235 # fails with missing transition , might be fixed in later Micronaut releases
236 enabled: false<br>237 info:
237 info:<br>238 ena
238 enabled: true<br>239 sensitive: tr
239 sensitive: true<br>240 sourceCodeOrigi
240 sourceCodeOrigin:<br>241 enabled: true
241 enabled: true<br>242 location: fil
               242 location: file:/opt/open-xchange/omf/scheduler/share/SourceCodeOrigin.txt
243<br>244
      zookeeper:
245 server: zookeeper:2181<br>246 blockUntilConnected: t
         blockUntilConnected: true
247 maxConnectedWaitTime: 30s<br>248 sessionTimeout: 1m
248 sessionTimeout: 1m<br>249 connectionTimeout:
249 connectionTimeout: 15s<br>250 maxCloseWait: 15s
250 maxCloseWait: 15s
251 waitForShutdownTimeout: 15s<br>252 connectionRetry:
252 connectionRetry:<br>253 baseSleepTime:
253 baseSleepTime: 5s
254 maxSleepTime: 30s
       maxRetries: 50
256<br>257
      kafka:
258 bootstrap:<br>259 servers:
259 servers: kafka-1:9092 , kafka-2:9092 , kafka-3:9092
         producers:
261 batch-producer:<br>262 enable.idempo
              enable.idempotence: true
263 # This enables transactions for the Batch Producer
264 # The value must be unique per application, but should<br>265 # not change for the same app after a crash, etc.
              # not change for the same app after a crash, etc.
266 # Note that if you only want to allow a single Scheduler instance to be capable of 267 # writing Batches into the Kafka topics, then change this to be the same value
               # writing Batches into the Kafka topics, then change this to be the same value
                    across
268 # all Scheduler instances as Kafka will fence them (see PRODUCER_FENCED).<br>269 # But if you want all Scheduler instances to be able to write batches int
               # But if you want all Scheduler instances to be able to write batches into Kafka
                    topics ,
270 # use a unique value for each Scheduler instance:<br>271 transactional.id: ${scheduler.id}
271 transactional.id: ${scheduler.id}<br>272 #consumers:
272 #consumers:<br>273 #response
            #response-consumer:
274<br>275
275 mail:<br>276 # w
         # whether to send emails
277 enabled: false
278 window:<br>279 # whe
            # whether to send emails when a Window succeeds:
280 success: false<br>281 # whether to s
281 # whether to send emails when a Window fails:<br>282 failure: true
            failure: true
283 # mandatory, must be set to be able to send emails and it<br>284 # must be a valid email address in the form localpart@dom
284 # must be a valid email address in the form localpart@domain , or sending will fail:
285 from: ${scheduler.id}@example.com<br>286 # whom to send those mails to (cam
286 # whom to send those mails to (can be a comma separated list):<br>287 to:
287 to:<br>288 cc:
288 cc:
289 bcc:<br>290 # te
290 \# text to include in the subject line, wrapped in []:<br>291 subject.id:
291 subject.id:<br>292 smtp:
292 smtp:<br>293 hos
293 host: localhost<br>294 nort: 25
294 port: 25<br>295 # leave
295 # leave empty for no authentication:<br>296 username:
            username:
```
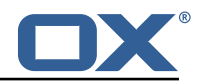

```
297 password:<br>298 # SMTP, S
298 * SMTP, SMTPS or SMTP_TLS (SMTP with mandatory StartTLS):<br>299 transport: SMTP
299 transport: SMTP<br>300 # whether to all
300 # whether to allow SMTP without StartTLS:<br>301 = smtp.plain: true
301 smtp.plain: true<br>302 tls:
302 tls:<br>303 #
303 # whether to trust all SMTP server keys
304 trustall: false<br>305 # whether to ve
305 # whether to verify SMTP server keys
              verify: true
307 ---
308 liquibase:
309 datasources:<br>310 scheduler:
310 scheduler:<br>311 change-1
              311 change-log: 'classpath:liquibase/scheduler/liquibase-changelog.xml '
312 ---<br>313 log
313 logger:
314 levels:<br>315 ROOT:
315 ROOT: INFO<br>316 com.openxc.
316 com.openxchange: INFO<br>317 omf: INFO
317 omf: INFO<br>318 omf.schedu
318 omf.scheduler.admin.AuthenticationProviderUserPassword: WARN<br>319 org.apache.kafka.clients.consumer.ConsumerConfig: WARN
           org.apache.kafka.clients.consumer.ConsumerConfig: WARN
320 ---
```